**Google in the Classroom** 

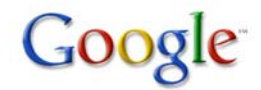

March 31, 2010 3:30pm-5:00pm

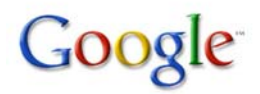

# **3:30-4:15 Showing the options 4:15-4:30 Digging into Google Docs & Sites 4:30-5:00 Explore!!!**

- 1. What is a search engine? - *Reference:* Search Engine, PowerPoint
- 2. Personalizing your Google & Why?
	- IGoogle
- 3. Minor Accessories in Google & How to connect them to your teacher site
	- Web, *Reference:* How to Optimize Your Search, Site
	- Embedding into your site, *Reference:* Embedding into your site
	- Images
	- Videos
	- Maps
	- News
- 4. Gmail
	- *Reference:* Email 101, PowerPoint
	- *Reference:* E-mail Permission Slip
	- *Reference:* What is in your G-mail, Document
	- Students using Gmail
	- Filters & Labels
	- Gmail Chat for communicating with students
- 5. Calendar
	- Posting assignments
	- Sharing Calendar

## 6. Documents

- Creating documents
- Sharing documents
- Using a Wiki

## 7. Reader

- Including relative blogs onto students reader

## 8. Google Sites

- Creating a site for a lesson/unit
- Having students create a site
- 9. Groups
	- Staying connected in Google groups
- Product
- 1. Create a Google Site for a unit relative to your subject. In the Google site include:

# - A Gmail Address

- Times available for Gmail chat

- Images, Videos and/or Map which you found through Google-images, videos & maps.

- Include a Google Calendar onto the site, showing assignment dates

- Create a Google group for this unit which you encourage students to visit on your site.

- Assignment posted on site: Using Google docs create a presentation on a topic which was covered in this unit.

(Choose 3 of the 6 to complete)